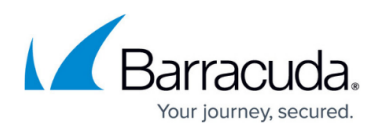

## **Adjusting the Automation Calendar Summary View threshold**

## <https://campus.barracuda.com/doc/98217340/>

In MW 12 SP1, a new summary bubble was introduced to the automation calendar which will group tasks into a single bubble on the weekly view when there are more than 5 tasks in a 1-hour slot.

To adjust the threshold in a case where a partner wants to lower it, or never see the summary view at all by raising it to 999, you can run the following query on the SCData database

```
use SCData_Default;
-- set the desired threshold value (default value = 5)
declare @AutomationCalendar_SummaryViewThreshold int = 5
update Configuration
set ConfigurationValue=@AutomationCalendar SummaryViewThreshold
where ConfigurationKey='AutomationCalendar SummaryViewThreshold'
if @@ROWCOUNT=0
insert into Configuration(ConfigurationKey, ConfigurationValue)
values('AutomationCalendar SummaryViewThreshold',
@AutomationCalendar_SummaryViewThreshold)
```
## Barracuda RMM

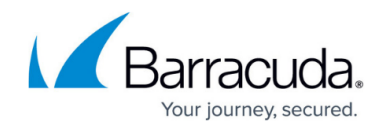

© Barracuda Networks Inc., 2024 The information contained within this document is confidential and proprietary to Barracuda Networks Inc. No portion of this document may be copied, distributed, publicized or used for other than internal documentary purposes without the written consent of an official representative of Barracuda Networks Inc. All specifications are subject to change without notice. Barracuda Networks Inc. assumes no responsibility for any inaccuracies in this document. Barracuda Networks Inc. reserves the right to change, modify, transfer, or otherwise revise this publication without notice.